# 通信理論に特化した深層学習 第8回ゼミ資料 Kerasレイヤーの作り方

豊橋技術科学大学 電気・電子情報工学系 准教授 竹内啓悟

1

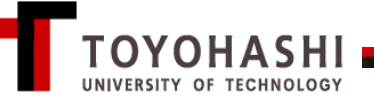

### 少しだけ発展的な学習例

#### MNISTデータ(教師データ)

0~9の手書き数字の答え付画像データ(28 × 28ピクセル、ピクセル値0~255) 訓練用データ60000個、評価用データ10000個

#### 学習目標

未知の画像データの正答率が最大になるように、T層全結合型順伝播ネッ トワークの中間層のバイアスを任意の値に固定し、重みのみを学習したい。

# ソースコードの作成手順

- バイアスの初期値を設定し、学習対象外とするレイヤーを独自に定義する。
- Kerasのfunctional APIを使って層数が一般のネットワークを作成する。

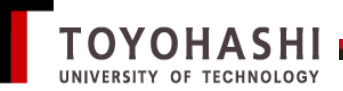

# 自作コードのインポート方法1(基本編)

plot weights関数とplot history関数のような、何度も使用する関数を 一元管理したい。

手順1

plot\_weights関数とplot\_history関数の定義(第7回資料参照) を./tools/output.pyに記述する。(ディレクトリ名やファイル名は任意)

手順2

これらの関数を使用するソースコードを./に置き、その冒頭に 以下のインポート文を記述する。

from tools.output import plot weights, plot history

「/」ではなく「.」。拡張子「.py」は省略できる。

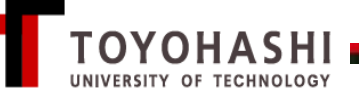

自作コードのインポート方法2(発展編)

クラスを定義して、plot\_weights関数やplot\_history関数をインポートする。

手順1 ./tools/output\_class.pyに以下を記述する。(ファイル名等は任意)

class Output(): def plot weights(self, weights): 以下は同様

def plot history(self, training history): 以下は同様

手順2 このクラスを使用するソースコード(主コードと呼ぶ)を/に置き、 冒頭のimport文の後に以下を記述する。

> from tools.output\_class import Output out = Output()

手順3 主コードで、plot\_weights(weights)とplot\_history(training\_history)を out.plot weights(weights)とout.plot history(training history)に変更 する。

## 自作Kerasレイヤーの概要

三つのメソッド init\_\_、build、callを持つクラスMyLayerを定義する。

```
class MyLayer(tf.keras.layers.Layer):
  def __init__(self, units, init_bias):
     ・・・・
  def build(self, input_shape):
     ・・・・
  def call(self, input):
     ・・・・
```
- \_\_init はコンストラクタと呼ばれるPython特有のメソッド
- build はパラメータを定義するためのメソッド
- call はレイヤーを定義するためのメソッド

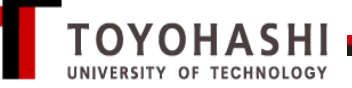

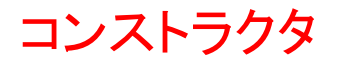

class MyLayer(tf.keras.layers.Layer): def init (self, units, init bias): super().  $init$  () self.units = units self.init  $bias = init$  bias

units: MyLayerのユニット数を表す独自のパラメータ init\_bias: バイアスの初期値を指定する長さunisのリスト

super()を使って、サブ(子)クラスであるMyLayerから、スーパー(親) クラスであるtf.keras.layers.Layerのメソッドを呼び出している。

#### selfとは何か?

ユニット数が10のインスタンスlayer = MyLayer(10, init\_bias)を 生成した際のインスタンスlayerのことだと思えばよい。

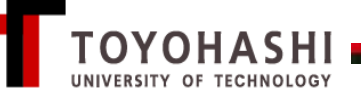

buildメソッド

# 入力 input shape = (ミニバッチサイズ, 入力データ次元)

## 各入力を行ベクトルで扱うことに注意

機能 (入力次元)×unitsの重み行列と次元がunitsに等しいバイアスとを 定義する。重み行列のみを学習対象とする。

```
def build(self, input_shape):
  #重みの定義
  self.kernel = self.add_weight(
   "kernel", shape = (int(input shape[-1]), self.units),
   initializer = 'glorot uniform', trainable=True)
  #バイアスの定義
  self.bias = self.add_weight(
   "bias", shape = (self.units),
   initializer = tf.keras.initializers.Constant(self.init_bias),
   trainable = False)
```
Input shape[-1]はタプルの最後の要素(入力データ次元)を表す。

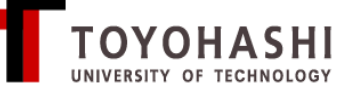

#### callメソッド

## 入力行ベクトル $x=$ input、重み行列 $W$ =self.kernel、バイアス行ベクトル b=self.biasに対して、以下を計算する。

 $f_{\text{ReLU}}(xW + b)$ 

 $f_{\rm ReLU}$ は正規化線形関数を表す。

def call(self, input): output = tf.matmul(input, self.kernel) output += self.bias return tf.nn.relu(output)

活性化関数は要素ごとに適用される。

変数はテンソルなので、基本演算でもTensorFlowのメソッドを 使用する必要がある。

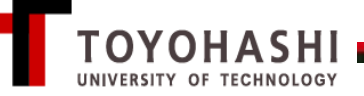

### MyLayerクラスを定義した後に、以下を実行せよ。

```
input = tf constant([1., 0., 0.], [0., 1., 0.]])UNITS = 5init bias = [0, 0, 0, 0, 0]layer = MyLayer(UNITS, init_bias)
print(input)
print(layer(input))
print(layer.variables)
```
入力データベクトル(1, 0, 0)と(0, 1, 0)に対する出力が、それぞれ重み行 列の1行目と2行目に正規化線形関数を施したものであることを確認せよ。

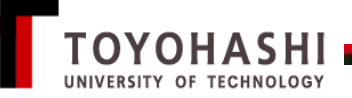

## 出力結果の例

#### #input

```
tf.Tensor(
[[1. 0. 0.]
[0. 1. 0.]], shape=(2, 3), dtype=float32)
```
#### #layer(input)

tf.Tensor( [[0.46303207 0. 0. 0. 0.68312186] [0. 0. 0. 0. 0. 0.56542426]], shape=(2, 5), dtype=float32)

#### #layer.variables

[<tf.Variable 'my\_layer/kernel:0' shape=(3, 5) dtype=float32, numpy= array([[ 0.46303207, -0.47431585, -0.77928585, -0.64642787, 0.68312186], [-0.37205958, -0.48499542, -0.31127828, -0.22867483, 0.56542426], [-0.30075848, 0.14197868, -0.4037789 , 0.31804734, 0.49709147]], dtype=float32)>, <tf.Variable 'my\_layer/bias:0' shape=(5,) dtype=float32, numpy=array([0., 0., 0., 0., 0.], dtype=float32)>]

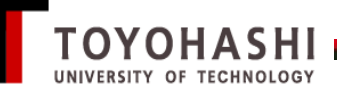

中間層の初期バイアス

```
LAYERS = 3UNITS = 128
init bias = []for t in range(LAYERS - 1):
  init bias t = []for n in range(UNITS):
     init bias t.append(t*n)
  init bias += [init bias t]
for t in range(LAYERS - 1):
  print(init_bias[t])
```
どんな初期バイアスを指定したかを確認せよ。

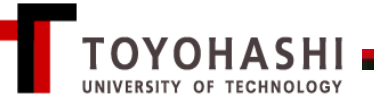

### Kerasのfunctional API

前回のmodel = tf.keras.models.Sequentialを以下に置き換えよ。

```
inputs = tf.keras.Input(shape = (28, 28))
#入力データのフォーマットを指定
x = tf.keras.layers. Flatten()(inputs)
for t in range(LAYERS - 1):
  x = MyLayer(UNITS, init bias[t])(x))#層数がLAYERSになるように、中間層を定義
outputs = tf.keras.layers.Dense(10, activation = 'softmax')(x)model = tf.keras.Model(inputs = inputs, outputs = outputs)
```

```
ネットワークの定義にfor文が使える。
```
学習後も中間層のバイアスは変更されないことを確認せよ。

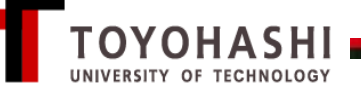

# model.summary()の実行結果

Model: "model"

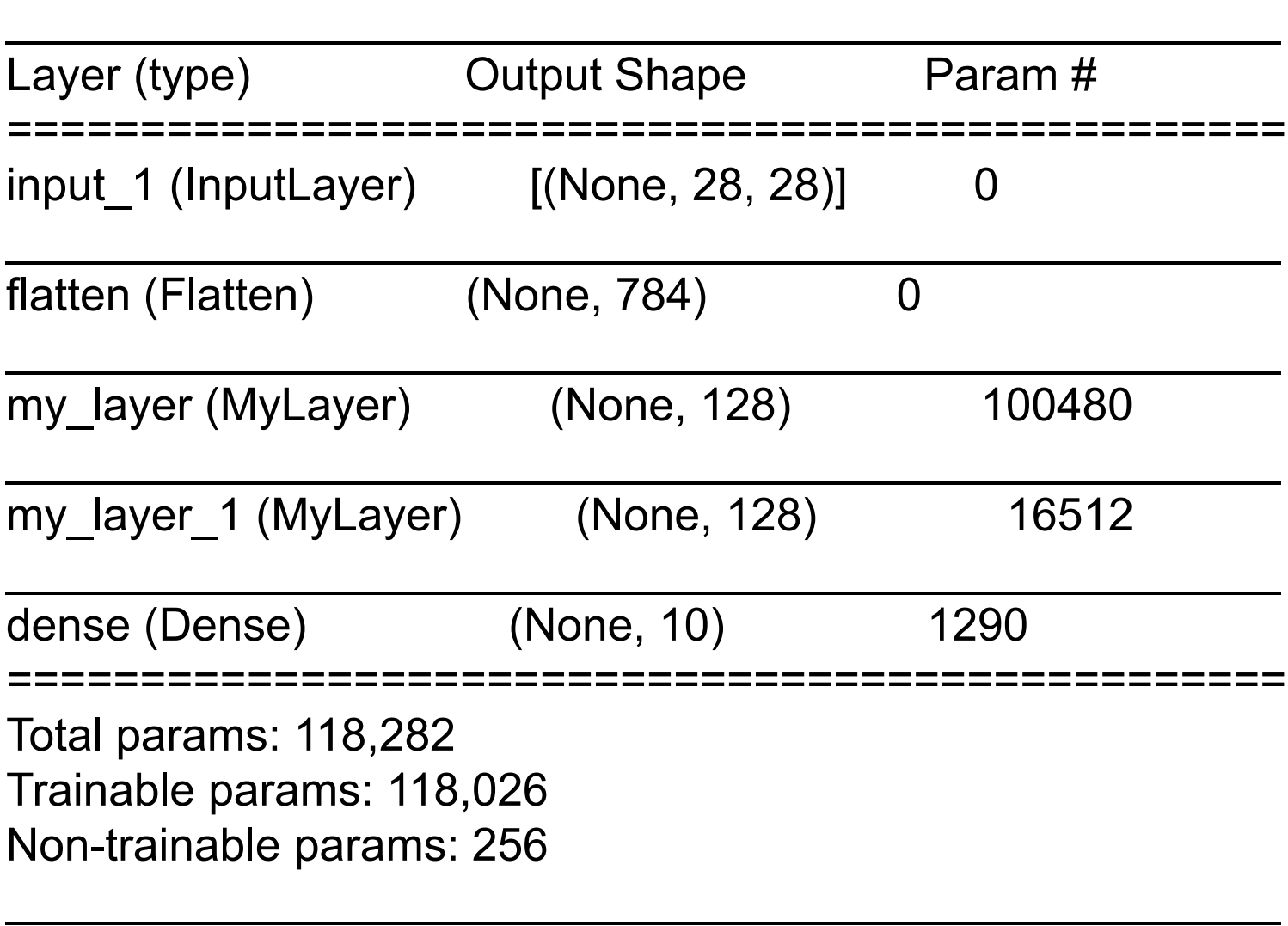

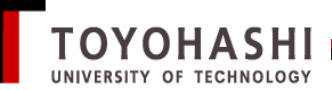